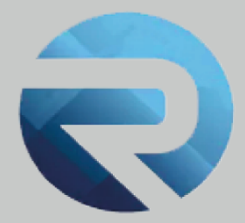

# **MANUALE D'USO QUESTIONARIO TURISMO ACCESSIBILE PER STRUTTURE RICETTIVE VILLAGGI/CAMPEGGI**

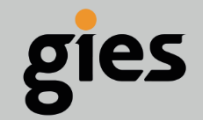

**Via Enrico Notaio, 23** 47892 Gualdicciolo **RSM** 

€ 0549 999497 M info@gies.sm States giessrl@legalmail.it m www.gies.sm

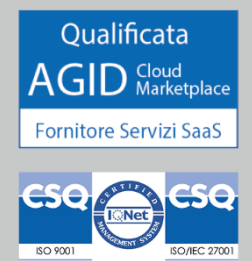

Rilasciato a: **Regione Emilia Romagna**

Versione: **1**

Data: **14/02/24**

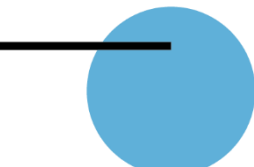

### *ACCESSO AL QUESTIONARIO TURISMO ACCESSIBILE PER LE STRUTTURE RICETTIVE E I VILLAGGI TURISTICI/CAMPEGGI PRESENTI SU ROSS 1000*

**ATTENZIONE**: il questionario TURISMO ACCESSIBILE è compilabile esclusivamente per le strutture presenti nei seguenti Comuni:

Goro, Codigoro, Comacchio, Ravenna, Cervia, Cesenatico, Gatteo, Savignano sul Rubicone, San Mauro Pascoli, Bellaria Igea-Marina, Rimini, Riccione, Misano Adriatico, Cattolica.

#### PROCEDIMENTO

Per compilare il questionario, dopo essere entrati all'interno del portale ROSS 1000, accedere alla sezione *Anagrafica > gestione strutture*, selezionare il tab "*accessibilità*" e cliccare il pulsante "*Aggiorna il questionario accessibilità*":

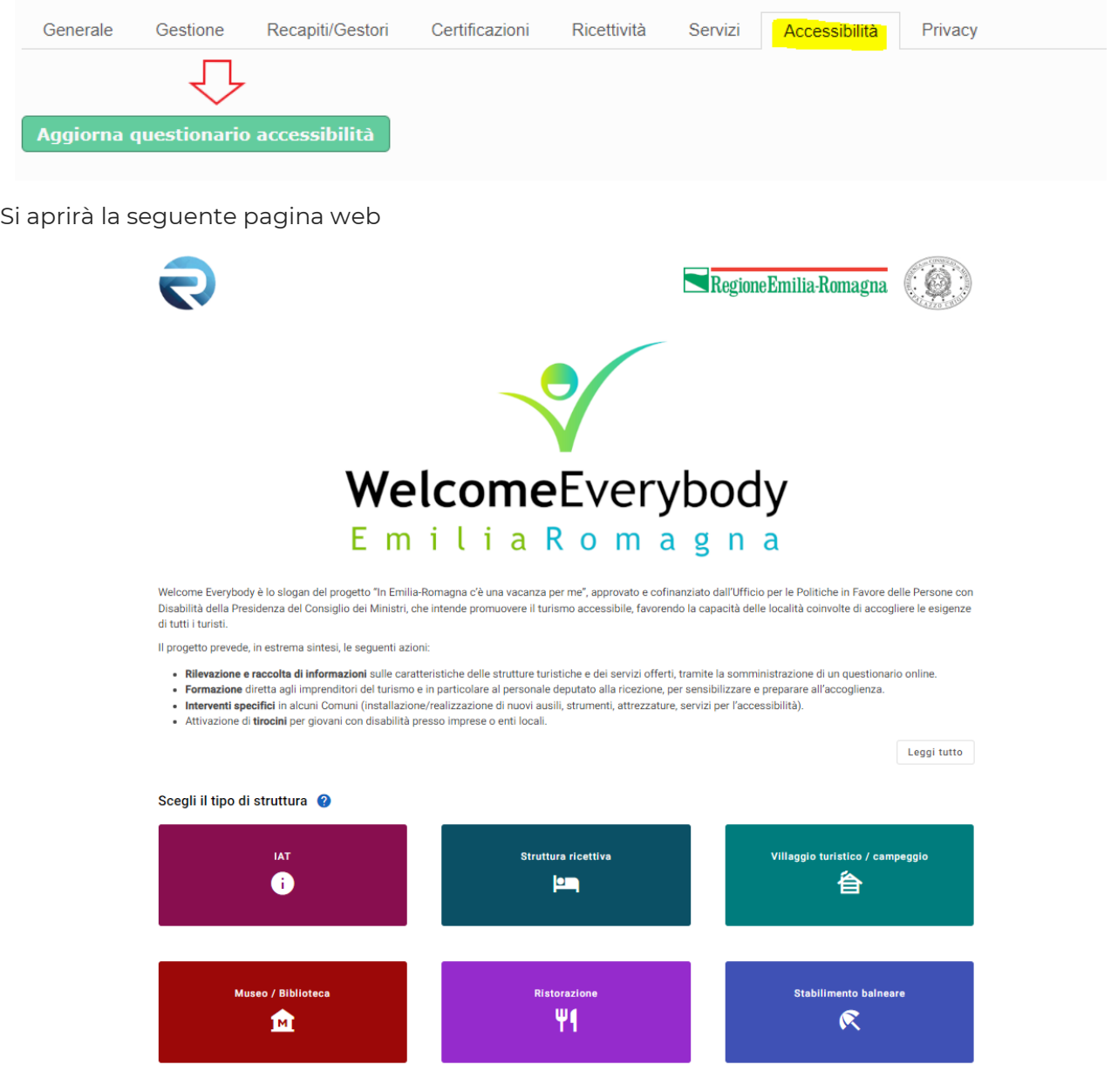

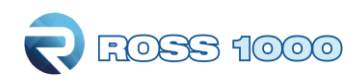

Per compilare il questionario cliccare l'apposito pulsante, scegliendo tra

struttura ricettiva o villaggio turistico / campeggio, in base alla tipologia di appartenenza:

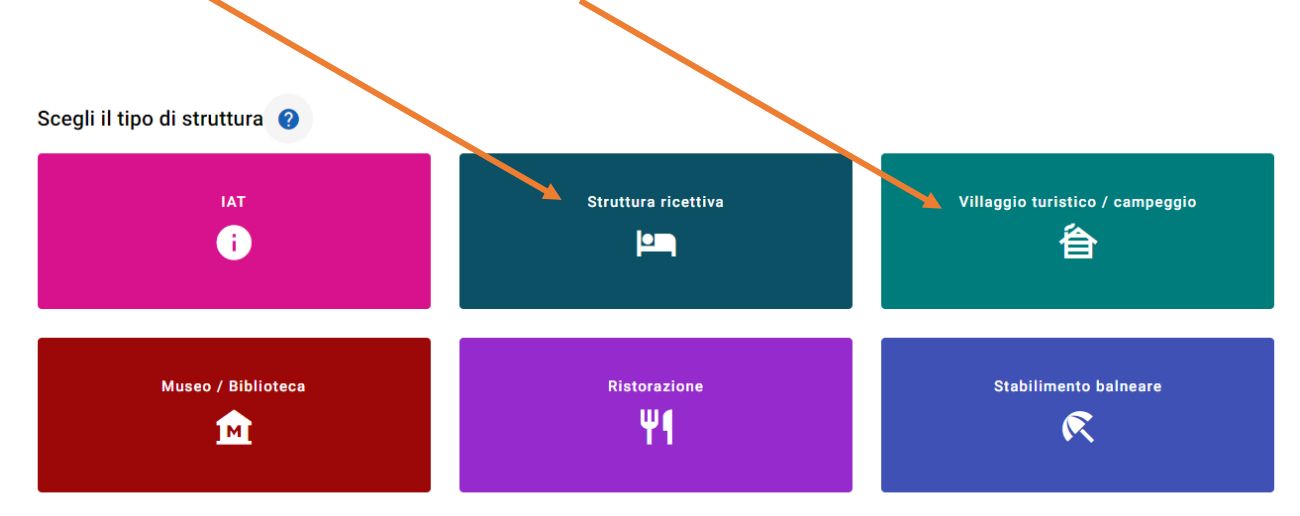

Si aprirà la pagina contenente il questionario Turismo Accessibile.

Il questionario è suddiviso in varie sezioni, aprire ogni sezione cliccando sopra la freccia a destra.

#### Struttura ricettiva @

NOTE per la compilazione

- . Nel compilare il questionario, vengono richieste alcune misurazioni dell'ambiente, pertanto si suggerisce al compilatore di dotarsi di un metro o cordella per rilevare alcune misure, per le strutture complesse di dotarsi di una copia stampata del questionario che facilita la comprensione e la rilevazione, di un cellulare o tablet per effettuare eventuali fotografie che ritenete opportuno inserire nella vostra scheda.
- . Il questionario può essere compilato anche in momenti diversi, salvando le informazioni inserite e riprendendo la compilazione in un secondo momento.
- . Molte frasi sono affiancate da un simbolo (?) che attiva una nota descrittiva spesso accompagnata da una immagine per meglio far comprendere la richiesta.
- · Durante la lettura delle "domande" ciò che va selezionato è SOLO CIÒ CHE LA STRUTTURA OFFRE, niente di più.
- Prevediamo che la compilazione richieda mediamente per gli alberghi 60 minuti e per i B&B 30 minuti Se pensate di non avere tempo a sufficienza, è possibile stampare la scheda e compilarla durante il tempo libero e al termine della compilazione, ricopiare i dati sulla piattaforma.

#### Manuale d'uso

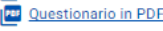

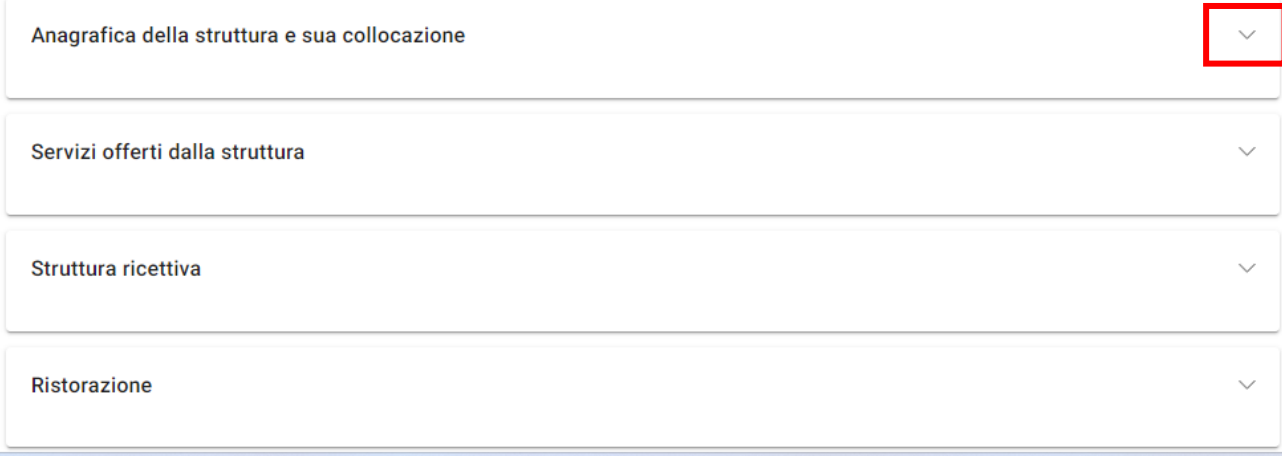

Alcuni campi relativi all'anagrafica sono già presenti, in quanto ereditati da ROSS 1000.

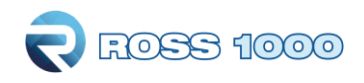

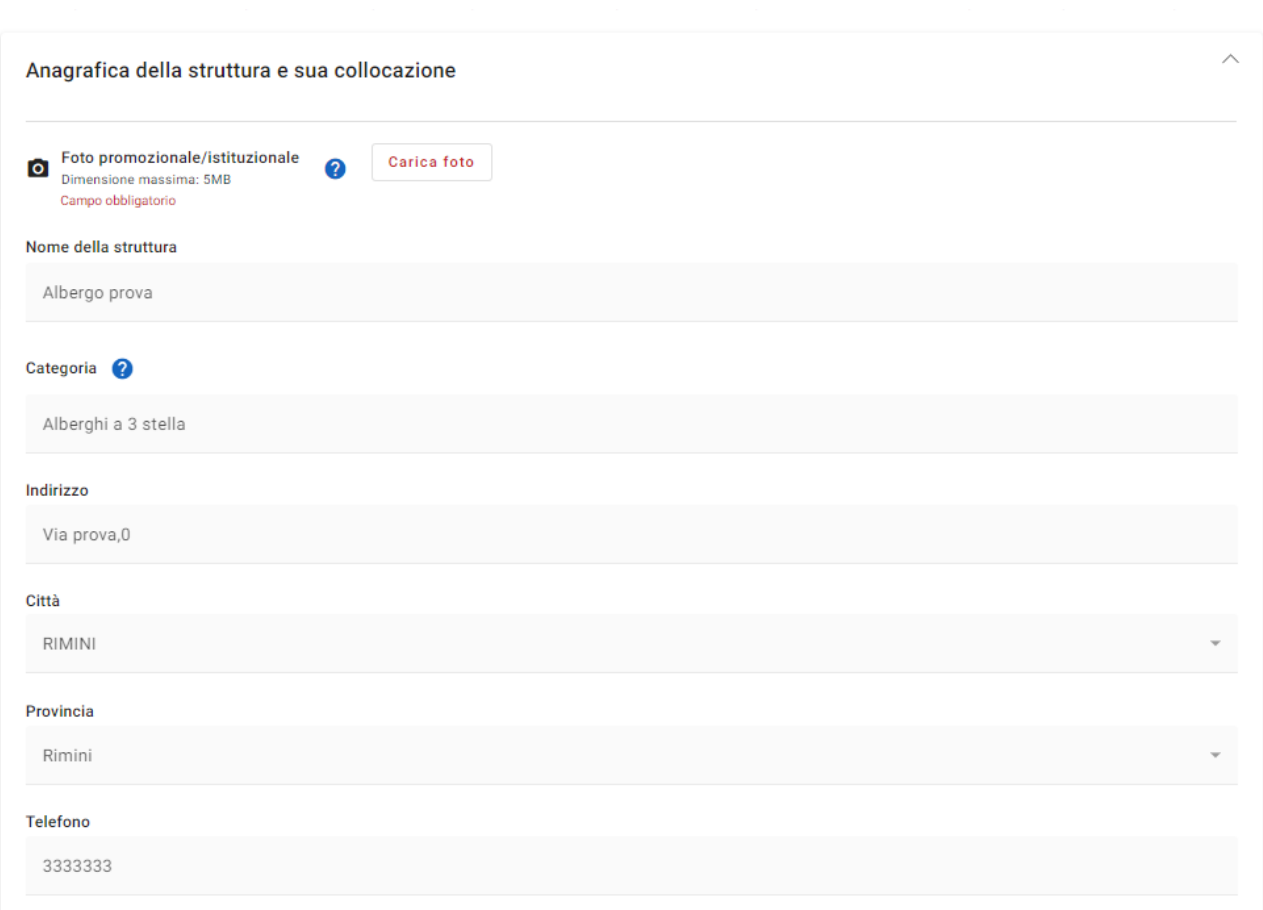

Procedere nella compilazione del questionario.

Troverete domande a risposta singola:

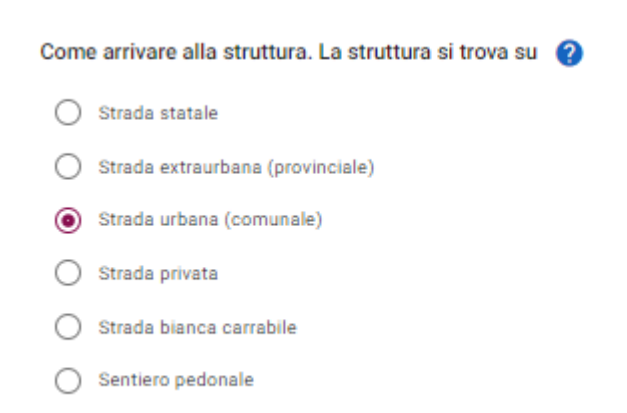

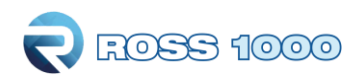

Domande a risposta multipla, dove va inserito il flag nel relativo check box:

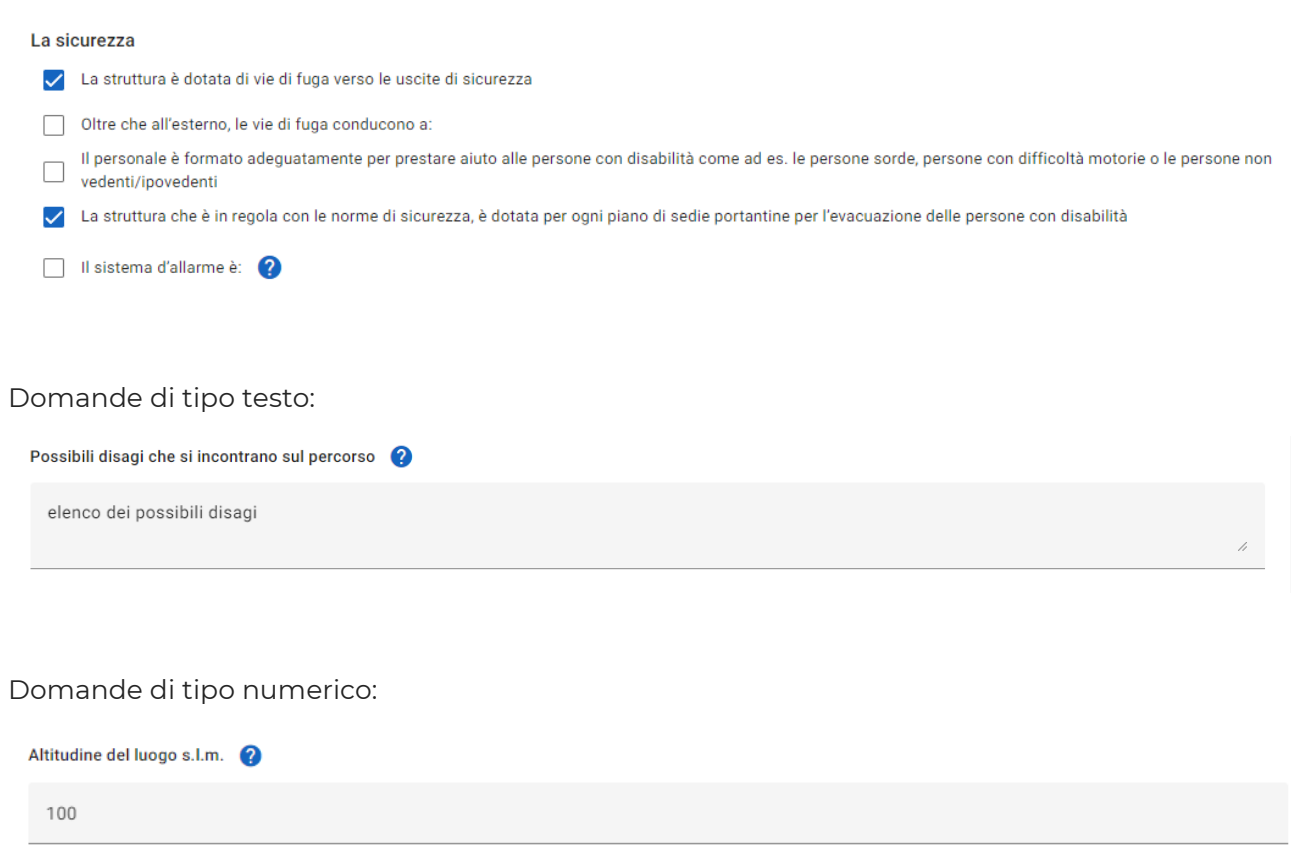

Domande che prevedono il caricamento di una foto:

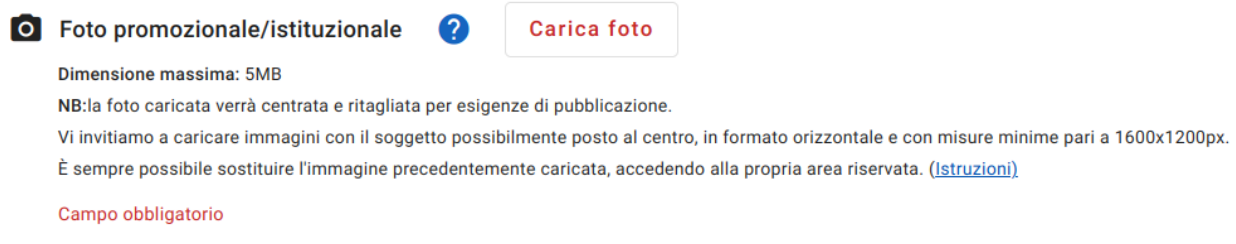

Per caricare l'immagine cliccare sul pulsante "carica foto", e caricare l'immagine salvata sul proprio dispositivo. La dimensione massima è di 5 MB.

L'immagine, una volta caricata, può essere visionata cliccando il pulsante azzurro ed eventualmente essere eliminata cliccando sul simbolo del cestino.

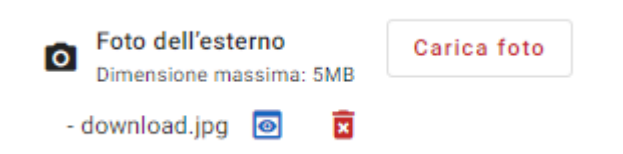

*NB: La foto caricata verrà centrata e ritagliata per esigenze di pubblicazione. Vi invitiamo a caricare immagini con il soggetto possibilmente posto al centro, in formato orizzontale e con misure minime pari a 1600 X 1200 px.*

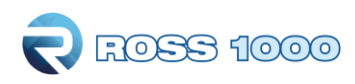

*E' sempre possibile sostituire l'immagine precedentemente caricata, accedendo alla propria area riservata.*

Alcune domande presentano la dicitura "Campo obbligatorio"

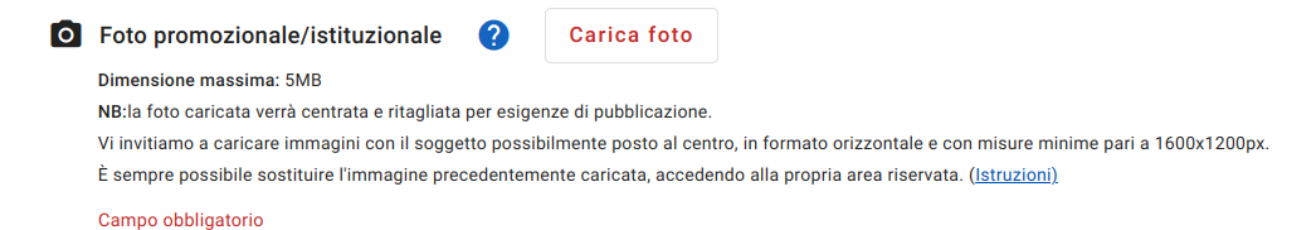

Questo implica che il campo va obbligatoriamente compilato e in caso di mancata compilazione non è possibile inviare il questionario (comparirà un warning). È comunque possibile salvare il resto delle risposte fornite, posticipando la compilazione di questa tipologia di domande ad un momento successivo.

Per spiegare meglio alcune domande sono presenti delle note esplicative, che possono essere

visibili cliccando sul seguente simbolo (informazioni aggiuntive)  $\bullet$  : cliccando sul pulsante sarà possibile leggere la nota esplicativa o visualizzare l'immagine di accompagnamento.

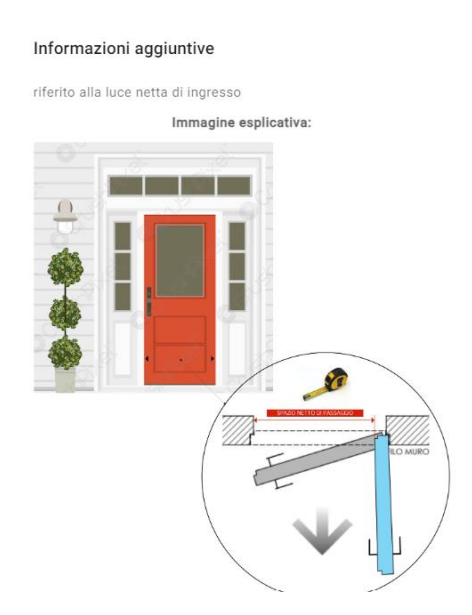

E' possibile duplicare alcune delle sezioni del questionario, in funzione della propria struttura (es. sezione camera, parcheggio, ecc…). Per duplicare la sezione cliccare sul pulsante "Duplica sezione" in fondo alla sezione da duplicare.

**Duplica sezione** 

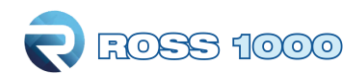

In caso si desideri eliminare la sezione duplicata è necessario cliccare su "Rimuovi sezione".

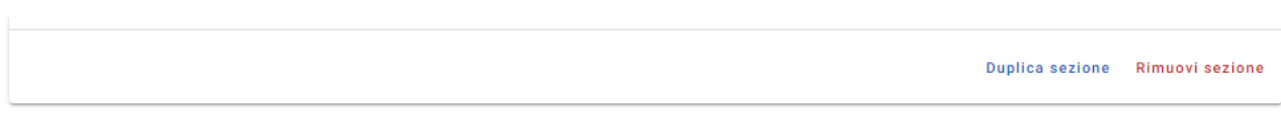

E' possibile compilare il questionario in momenti diversi e salvare le risposte inserite cliccando sul pulsante "Salva i dati compilati" in basso a destra nella pagina.

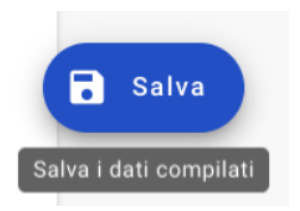

Dopo aver compilato i campi obbligatori e le sezioni del questionario che si ritengono pertinenti per la propria struttura, leggere e flaggare i due check box relativi all'informativa privacy e cliccare il pulsante **Invia questionario:**

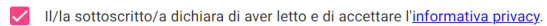

II/la sottoscritto/a, nel rispetto della normativa vigente, dichiara la veridicità e la correttezza delle informazioni inserite, le quali verranno pubblicate e divulgate per le finalità  $\blacktriangledown$ previste dal progetto "In Emilia-Romagna c'è una vacanza per me", ossia per promuovere il turismo accessibile, favorendo la capacità delle località dell'Emilia-Romagna di accogliere e agevolare i turisti con disabilità e i loro familiari/accompagnatori. Solleva la Regione da qualsiasi responsabilità in merito alla veridicità e correttezza dei dati suddetti, dichiarando la propria conformità alle norme vigenti.

Si specifica che la diffusione dei dati relativi a denominazione, recapiti e ubicazione delle strutture ricettive viene effettuata dalla Regione Emilia-Romagna, ai sensi del Regolamento regionale 2/2007, art. 19 "Comunicazione e diffusione di dati in materia di turismo" per la sola finalità di promozione turistica, e della Deliberazione di Giunta Regionale n. 1010 del 20 giugno 2022.

Invia questionario

Una volta inviato il questionario comparirà questo messaggio:

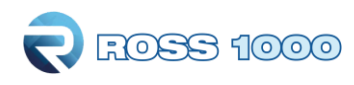

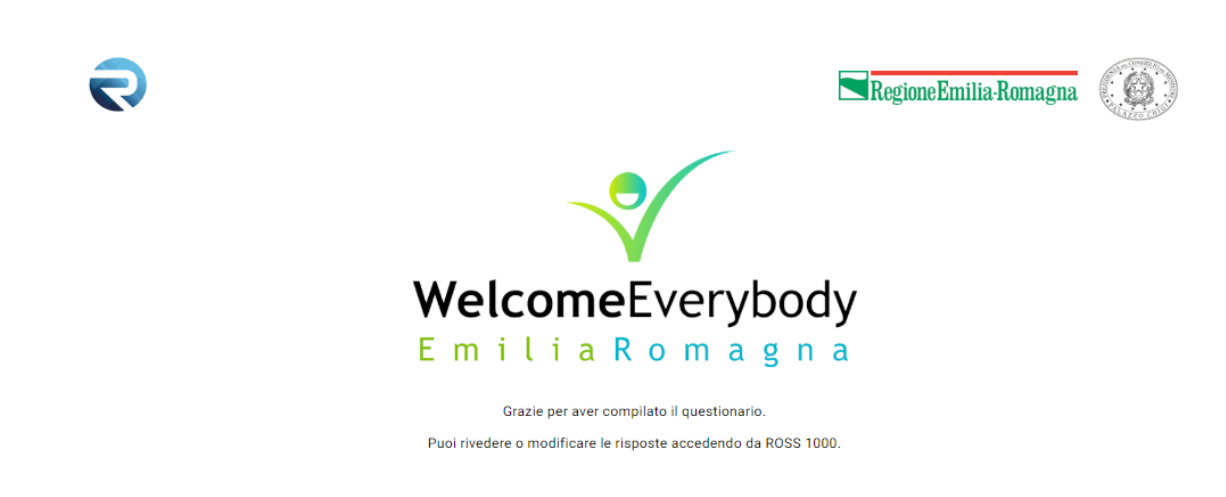

Partner ed altri soggetti coinvolti

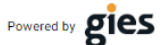

Arriverà inoltre la seguente mail:

Grazie per aver compilato il Questionario Turismo Accessibile.

Puoi rivedere o modificare le risposte accedendo da ROSS 1000.

Questa email è generata automaticamente, si prega di non rispondere a questo indirizzo di posta elettronica.

Distinti saluti, Regione Emilia Romagna

Ricordiamo che, è sempre possibile riaccedere al questionario e apportare delle modifiche entrando su ROSS 1000, *Anagrafica > gestione strutture*, selezionare il tab "*accessibilità*" e cliccando il pulsante "*Aggiorna il questionario accessibilità*".

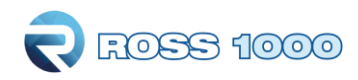

#### **SUPPORTO ALLA COMPILAZIONE DEL QUESTIONARIO**

Per garantire un supporto costante alla compilazione del questionario e al miglioramento delle performance delle strutture è stato messo a disposizione un servizio di help desk. I contatti sono riportati nei link in fondo alla home page

- **Supporto tecnico per la compilazione**
- **Supporto tecnico per il miglioramento delle performance della struttura tramite audit a richiesta**

## WelcomeEverybody Emilia Romagna

Welcome Everybody è lo slogan del progetto "In Emilia-Romagna c'è una vacanza per me", approvato e cofinanziato dall'Ufficio per le Politiche in Favore delle Persone con Disabilità della Presidenza del Consiglio dei Ministri, che intende promuovere il turismo accessibile, favorendo la capacità delle località coinvolte di accogliere le esigenze di tutti i turisti.

Il progetto prevede, in estrema sintesi, le seguenti azioni:

- . Rilevazione e raccolta di informazioni sulle caratteristiche delle strutture turistiche e dei servizi offerti, tramite la somministrazione di un questionario online.
- . Formazione diretta agli imprenditori del turismo e in particolare al personale deputato alla ricezione, per sensibilizzare e preparare all'accoglienza.
- · Interventi specifici in alcuni Comuni (installazione/realizzazione di nuovi ausili, strumenti, attrezzature, servizi per l'accessibilità).
- · Attivazione di tirocini per giovani con disabilità presso imprese o enti locali.

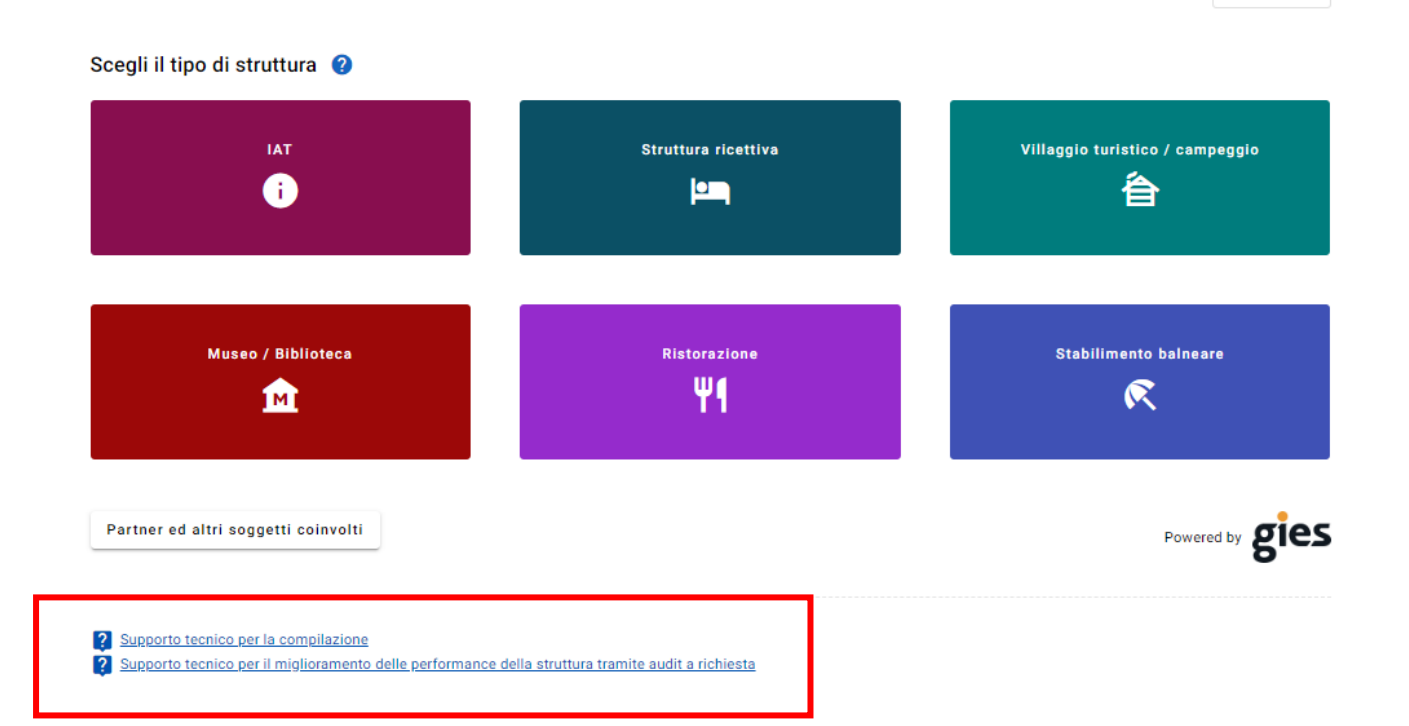

Leggi tutto

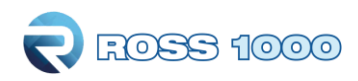

Inoltre per agevolare la compilazione del questionario vi è la possibilità di scaricare il questionario in versione pdf, compilarlo in forma cartacea e poi riportare le risposte all'interno del modulo web.

Il questionario pdf può essere scaricato nella propria sezione, cliccando la voce sotto alle istruzioni di compilazione

#### Struttura ricettiva

NOTE per la compilazione:

- . Nel compilare il questionario, vengono richieste alcune misurazioni dell'ambiente, pertanto si suggerisce al compilatore di dotarsi di un metro o cordella per rilevare alcune misure, per le strutture complesse di dotarsi di una copia stampata del questionario che facilita la comprensione e la rilevazione, di un cellulare o tablet per effettuare eventuali fotografie che ritenete opportuno inserire nella vostra scheda.
- Il questionario può espere compilato anche in momenti diversi, salvando le informazioni inserite e riprendendo la compilazione in un secondo momento.
- · Molte frasi sono affiancate da un simbolo (?) che attiva una nota descrittiva spesso accompagnata da una immagine per meglio far comprendere la richiesta.
- Durante la lettura del s'idomande" ciò che va selezionato è SOLO CIÒ CHE LA STRUTTURA OFFRE, niente di più.<br>- Prevediamo che la compilazione richieda mediamente per gli alberghi 60 minuti e per i B&B 30 minuti
- Se pensate di non avere tempo a sufficienza, è possibile stampare la scheda e compilarla durante il tempo libero e al termine della compilazione, ricopiare i dati sulla piattaforma.
- **Pas** Manuale d'uso **PEP** Questionario in PDF